# **Introduce the agent to the caller before connecting the call**

Play the agent name or code to the customer before connecting the call

- [How it works](#page-0-0)
- $\bullet$ [Download the AGI script](#page-0-1)
- [Required files](#page-0-2)
	- [The agent introduction](#page-0-3)
	- [Play the agent name or code](#page-0-4)
	- [Sample files](#page-1-0)
- [Configure the queue application](#page-1-1)

### <span id="page-0-0"></span>How it works

This feature uses an AGI script executed inside the queue application in order to do some operation before the caller is connected to the agent.

In this example, we use the AGI script to play the name or the code of the agent to the caller.

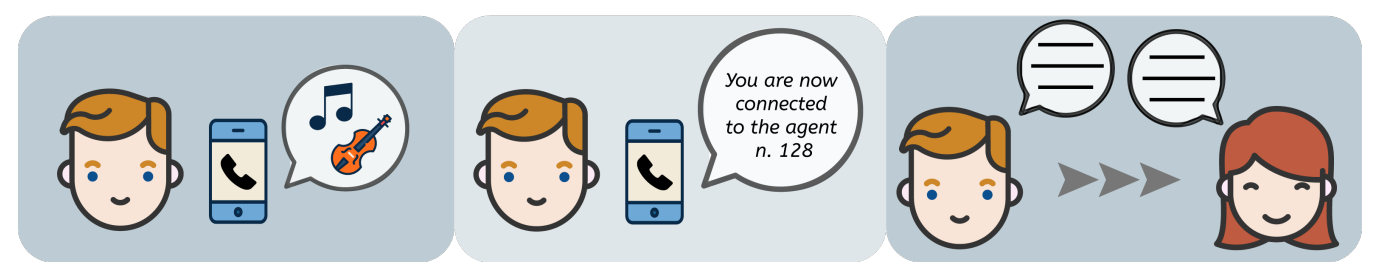

## <span id="page-0-1"></span>Download the AGI script

Open an SSH console to the XCALLY Shuttle server and perform the following commands:

```
cd /var/www/html/files
mkdir operator
chmod -R 777 operator/
cd operator
wget https://wiki.xcallymotion.com/download/attachments/2622041/operator.sh?api=v2 -O operator.sh
```
#### Once the file **operator.sh** has been downloaded, set the proper permissions

chmod 777 operator.sh

#### <span id="page-0-2"></span>Required files

#### <span id="page-0-3"></span>**The agent introduction**

The first required file is the **agent\_intro.wav**

In this file you need to record the agent introduction message (e.g. "You are now connected to the agent..." )

The file must be recorded in wav format \*\* and placed in the operator folder with permissions 777

#### <span id="page-0-4"></span>**Play the agent name or code**

The feature is able to work in two different ways:

1. play the agent code: the agent's code (numeric) must be written inside a text file called **agentusername.txt** (e.g. john.doe.txt) and placed into the **operator** folder with permission 777

2. play the agent name: the agent name must be recorded in a wav file \*\*, called **agentusername.wav** (e.g. john.doe.wav) and placed into the **opera tor** folder with permission 777

The AGI script will search for the text file and if it is missing, will search for the wav file.

**Please note that if the text file is found, the playback of the name will be skipped.**

<span id="page-1-0"></span>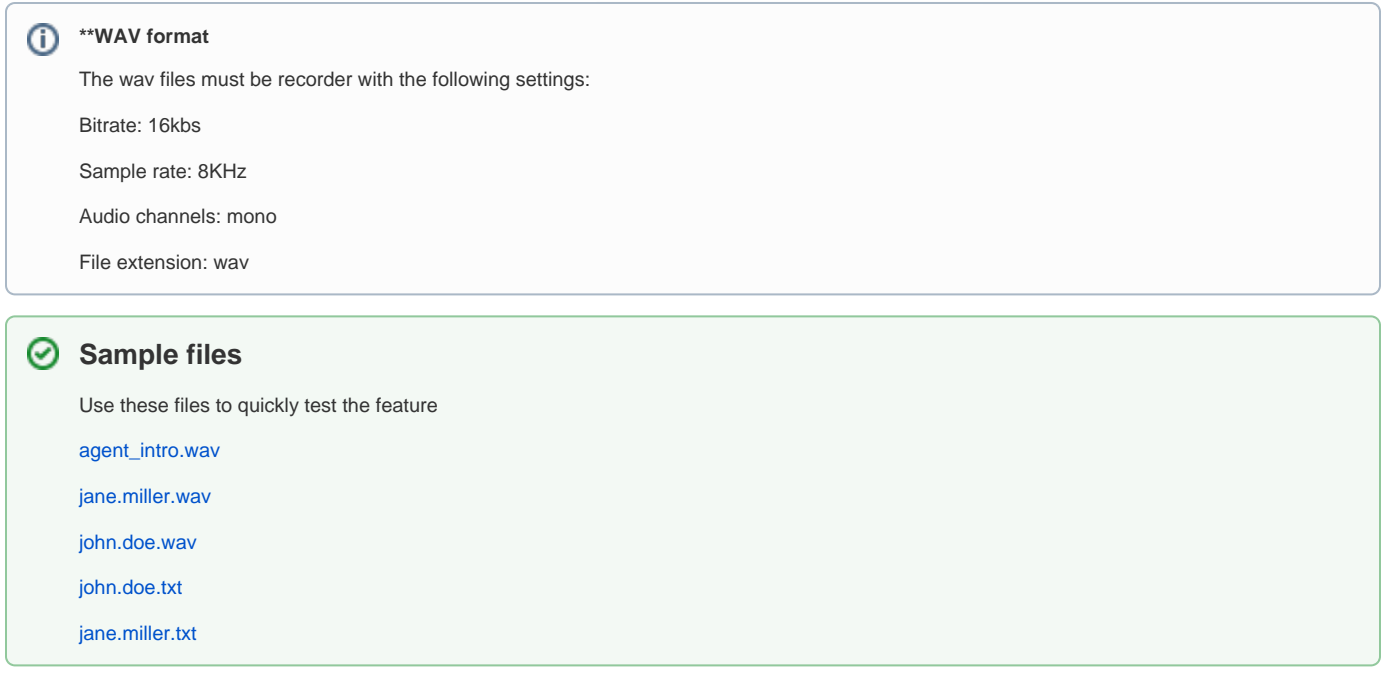

# <span id="page-1-1"></span>Configure the queue application

Once you install the script and placed your wav or txt files into the operator folder, you just need to set the queue application.

If you use the queue application inside an IVR project, edit the QUEUE block and insert the path of the AGI script as follow:

/var/www/html/files/operator/operator.sh

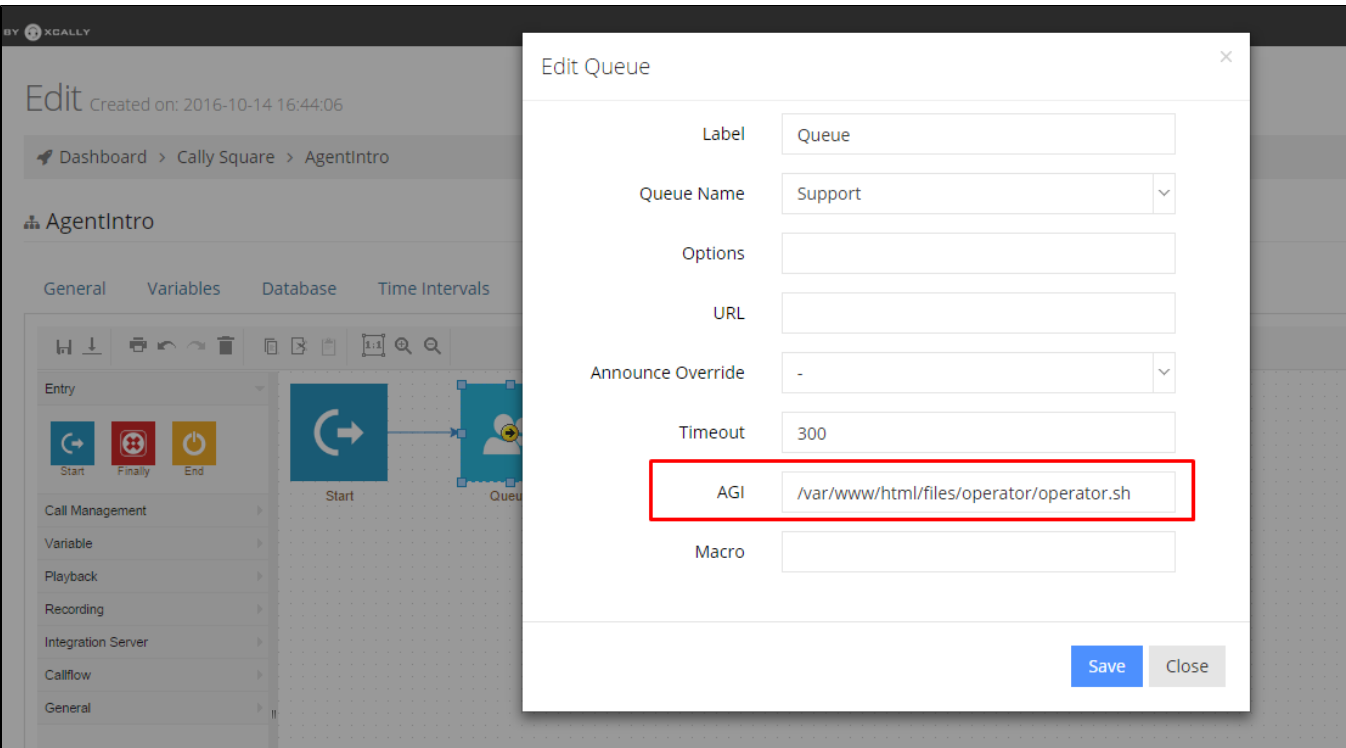

#### If you use the queue application in a dial-plan

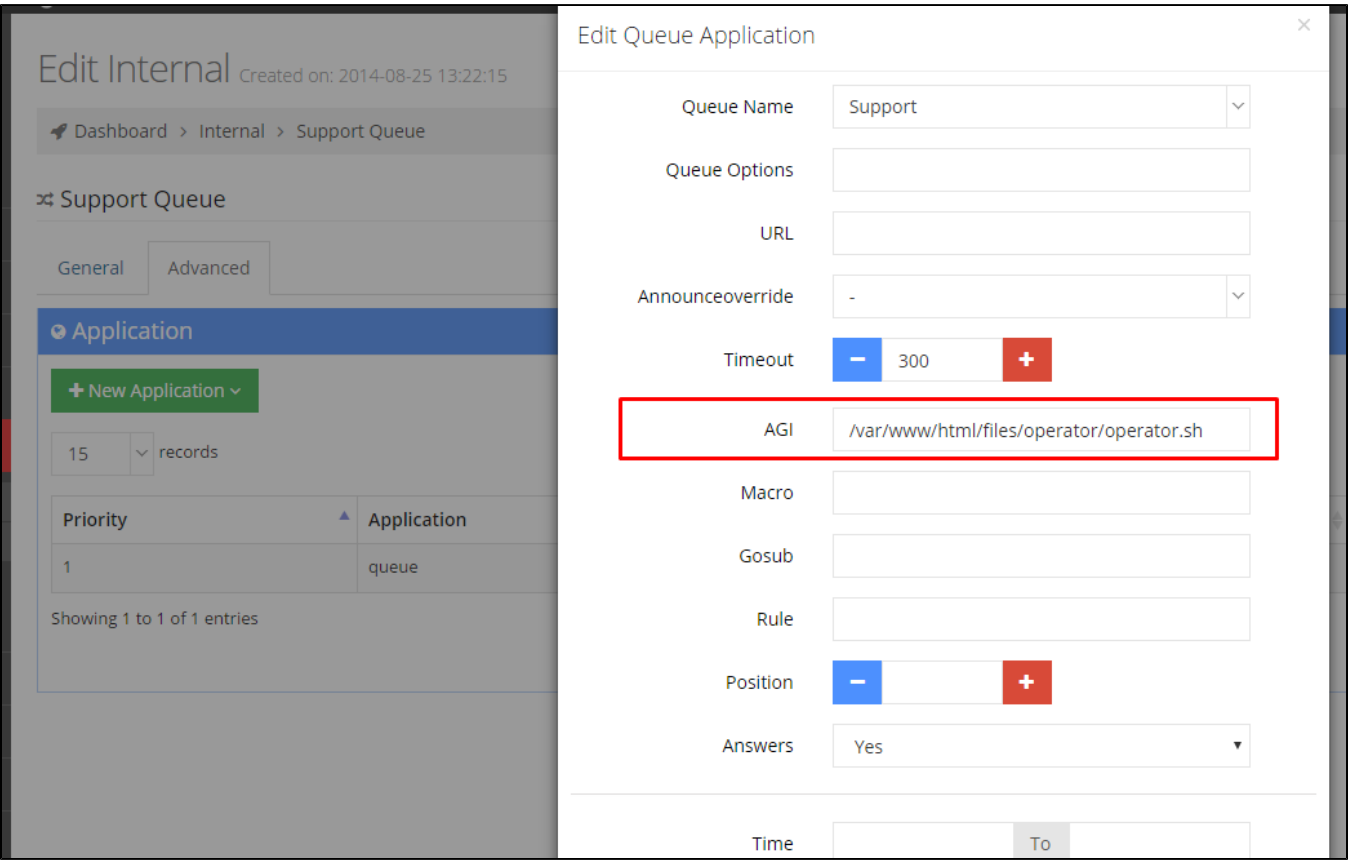

**Now you are ready to introduce your agents!**